**Siemens PLM Software** 

Greater China Technical Tips & News Hot Line:800-810-1970

2016-11-25

#### **Siemens PLM Software** 技術技巧及新聞

歡迎流覽 《Siemens PLM Software 技術技巧及新聞》,希望它能成為 Siemens PLM Software 技術支援團隊將 Siemens PLM Software 最新產品更新、技術技巧及新聞傳遞給用戶的一種途徑

#### **Date: 2016/11/18**

#### **NX CAM Tips**

# *1. 無法保存名字中包含"+"字元的後處理檔*

在 NX10 Post builder 中,嘗試保存檔案名為"3+2\_Axis"的後處理檔,你會得到下面錯 誤提示:

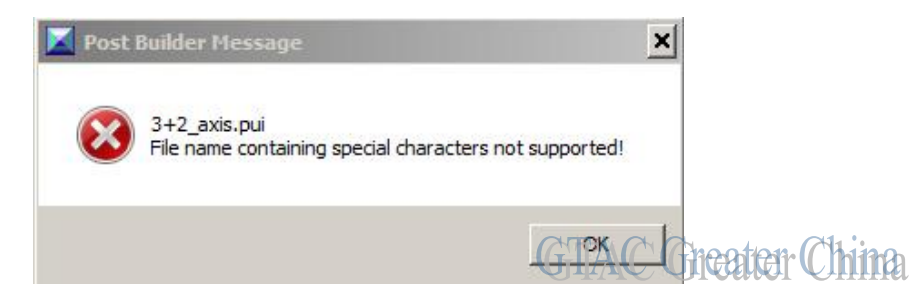

同樣名字的後處理檔在 NX9 中可以正常保存。這是為什麼?

在 NX10 版本之後 ,為了相容 Linux 環境,後處理命名只支援字母,數位,"-" , 和"."。

如果名字中出現其它字元,系統就會提示錯誤並拒絕保存動作。

#### **Nastran Tips**

## *2. 我的 .dball 文件和.master 檔保存到哪裡去了?*

#### 問題**/**症狀

為什麼我的 DBALL 檔和 MASTER 檔會和我的 Nastran 輸入檔在同樣的目錄中?

#### 解決方法

缺省情況下, 如果可選的 SCR 關鍵字設置的是 NO 的話, 那麼 DBS(database scratch 目錄) 是設置成 OUT 一起目錄的. 當 NX Nastran 解算任務啟動的時候, OUT 目錄是和 Nastran 輸入的.dat 目錄在一起. 所以您會看到這樣的結果, 缺省情況下 SCR=NO。

如果您把 SCR 設置成 yes, 那麼 DBS 就被設置成到 SDIR 的目錄中了. 這樣 DBALL 和 Master 檔就會和 SDIR 目錄中, 在解算任務完成後, 就會被刪除掉。

DBS 目錄可以到 Nastran 的 log 檔中看到詳細的資訊。

2016-11-25

#### **Teamcenter Tips**

# *3. BMIDE 熱部署錯誤- 無法打開 FCCJavaClientProxy library FMS -7000*

#### 問題:

通過獨立 BMIDE 用戶端熱部署 BMIDE 範本時,可能會發生如下錯誤

Deploy Data Model failed

Reason: Could not open FCCJavaClientProxy library. Make sure FMS\_HOME is set properly.

Error while loading transient file to FMS -7000

### 方案

bmide.bat 檔中的 FMS HOME 環境變數可能沒有配置正確.

在文字編輯器中打開 TC\_ROOT\bmide\client\bmide.bat

找到如下行

set FMS\_HOME=~your\_fms\_home\_dir~

更改為

set FMS\_HOME=%FMS\_HOME%

保存然後重啟 BMIDE

部署成功。

Greater China

ME&S Service Team PRC Helpdesk (Mandarin): 800-810-1970 Taiwan Helpdesk (Mandarin): 00801-86-1970 HK Helpdesk (Cantonese): 852-2230-3322 Global Technical Access Center: <http://www.siemens.com/gtac> Siemens PLM Software Web Site: <http://www.plm.automation.siemens.com> Siemens PLM Software (China) Web Site: [http://www.plm.automation.siemens.com/zh\\_cn/](http://www.plm.automation.siemens.com/zh_cn/)

此e-mail newsletter 僅提供給享有產品支援與維護的Siemens PLM 軟體使用者。當您發現問題或 希望棄訂, 請發送郵件至 [helpdesk\\_cn.plm@siemens.com](mailto:helpdesk_cn.plm@siemens.com)聯繫,如棄訂,請在標題列中注明"棄 訂"